Upgrade Cloudbreak 2

# **Upgrading Cloudbreak**

**Date of Publish:** 2019-05-28

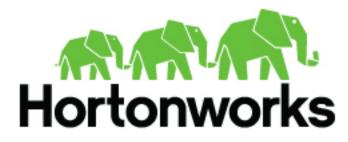

https://docs.hortonworks.com/

## Contents

| Upgrade Cloudbreak to the latest version                 | 3  |  |
|----------------------------------------------------------|----|--|
| Upgrade Cloudbreak with no internet access               | .4 |  |
| Update Cloudbreak to a version different than the latest | .5 |  |

## **Upgrade Cloudbreak to the latest version**

Perform the following steps to upgrade Cloudbreak to the latest available general availability version.

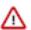

Attention: As of December 31, 2021, Cloudbreak reached end of support. For more information, see Support lifecycle policy. Cloudera recommends that you migrate your workloads to CDP Public Cloud.

For correct upgrade steps, always refer to the documentation published for the Cloudbreak version that you are upgrading to. For example, if you are currently using Cloudbreak 2.7.0 and you would like to upgrade to 2.9.1, refer to 2.9.1 documentation.

These steps only allow you to upgrade to the latest general availability release. They cannot be used for upgrading to a technical preview release.

Prerequisites

You must back up Cloudbreak databases before upgrading. For instructions, refer to Back up Cloudbreak database.

Steps

- 1. Access the VM where Cloudbreak is running via SSH.
- 2. If you launched Cloudbreak from a quickstart template, run the following to obtain root access:

sudo su

If you installed Cloudbreak manually, this step is not required.

3. Navigate to the Cloudbreak deployment directory. By default, this is /var/lib/cloudbreak-deployment/:

cd /var/lib/cloudbreak-deployment/

- 4. To ensure that the cbd is running, restart Cloudbreak by using cbd restart or if the deployment is stopped start it by using cbd start
- 5. Update Cloudbreak deployer:

cbd update

cbd update always updates Cloudbreak to the latest available general availability version.

6. Stop all of the running Cloudbreak components:

cbd kill

7. Update the docker-compose.yml file with new Docker containers needed for the cbd:

cbd regenerate

8. If there are no other Cloudbreak instances that still use old Cloudbreak versions, remove the obsolete containers:

cbd util cleanup

9. Check the health and version of the updated cbd:

cbd doctor

10. Start the new version of the cbd:

cbd start

Cloudbreak needs to download updated docker images for the new version, so this step may take a while.

#### **Related Information**

Back up Cloudbreak database

### **Upgrade Cloudbreak with no internet access**

Perform the following steps to upgrade Cloudbreak if your VM on which Cloudbreak is running has no internet access.

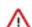

Attention: As of December 31, 2021, Cloudbreak reached end of support. For more information, see Support lifecycle policy. Cloudera recommends that you migrate your workloads to CDP Public Cloud.

#### Prerequisites

The steps include installing the target version of Cloudbreak on a machine that has internet access and that can be accessed from the machine which you are trying to upgrade. Prior to starting the upgrade process, confirm that you are able to obtain such a machine.

Steps

- 1. Access via SSH the machine on which Cloudbreak is running.
- 2. Back up your Cloudbreak database manually. For steps refer to Back up Cloudbreak database.
- 3. Navigate to your Cloudbreak deployment directory. By default, this is /var/lib/cloudbreak-deployment/:

cd /var/lib/cloudbreak-deployment/

4. Run the following command to stop the current version of cbd:

cbd kill

- 5. Manually download and unzip the new cbd binary by following the first steps described in the Install Cloudbreak on a VM documentation. This step is the same regardless of which cloud platform you are using.
- 6. Run the following command to regenerate docker-compose.yamlwith the new version of docker images.

cbd regenerate

- 7. If you get an error related to missing dependencies, you must obtain and manually copy all the missing dependencies. The simplest way to obtain the missing dependencies is to copy them from a machine that has internet access and that is running the target version of cbd. That is, in order to complete this step, you should:
  - **a.** Install the target version of Cloudbreak on a different machine that (1) has internet access and that (2) can be accessed from the machine which you are trying to upgrade. For installation options, refer to Cloudbreak deployment options.
  - **b.** Copy the missing dependencies from the machine that has internet access onto the machine that has no internet access. The dependencies are located in [\$DEPLOYMENT\_DIR]/.deps/bin/ where [\$DEPLOYMENT\_DIR] is your Cloudbreak deployment directory. By default, this is /var/lib/cloudbreak-deployment/.deps/bin/.
  - **c.** On the machine that has no internet access, run the following to ensure that there are no more missing dependencies:

cbd regenerate

If you get an error, that means that some dependencies are still missing; In this case, you must copy them and then check again with cbd regenerate.

**8.** On the machine that has no internet access, run the following to output missing docker images required to start the new cbd:

```
for img in `grep "image:" docker-compose.yml | sed 's/image: //g'`; do [ !
    -z $(docker images -q $img) ] || echo "$img"; done
```

- 9. Use docker save and docker load to import the missing images. For example:
  - **a.** On the machine that has internet access, run:

docker save hortonworks/hdc-web:2.5.0 > hdcweb.tar

- **b.** Copy the tar file onto the machine that has no internet access.
- c. On the machine that has no internet access, run:

docker load < hdcweb.tar</pre>

**10.** On the machine that has no internet access, run the following to start the new version of cbd:

cbd start

11. Verify that the upgrade was successful by checking the current version of Cloudbreak:

cbd version

#### **Related Information**

Back up Cloudbreak database Install Cloudbreak on a VM Cloudbreak deployment options Outbound internet access and proxy

### Update Cloudbreak to a version different than the latest

Perform the following steps to upgrade Cloudbreak to some version other than the latest available general availability version.

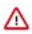

Attention: As of December 31, 2021, Cloudbreak reached end of support. For more information, see Support lifecycle policy. Cloudera recommends that you migrate your workloads to CDP Public Cloud.

### 0

Do not use these steps if you would like to upgrade to the latest general availability release. To update to the latest general availability release, refer to Upgrade Cloudbreak to the latest version.

Prerequisites

Note:

You must back up Cloudbreak databases before upgrading. For steps refer to Back up Cloudbreak database.

Steps

1. On the VM where Cloudbreak is running, navigate to the Cloudbreak deployment directory. By default, this is / var/lib/cloudbreak-deployment/:

cd /var/lib/cloudbreak-deployment/

2. Run the following commands to download the binary, replacing [\$YOUR\_CHOSEN\_VERSION] with the version that you would like to download:

```
export CBD_VERSION=[$YOUR_CHOSEN_VERSION]
curl -Ls public-repo-1.hortonworks.com/HDP/cloudbreak/cloudbreak-deployer_
${CBD_VERSION}_$(uname)_x86_64.tgz | tar -xz -C /bin cbd
```

For example, the following downloads version 2.8-rc.120 of the binary:

export CBD\_VERSION=2.8.0-rc.120

```
curl -Ls public-repo-1.hortonworks.com/HDP/cloudbreak/cloudbreak-deployer_
${CBD_VERSION}_$(uname)_x86_64.tgz | tar -xz -C /bin cbd
```

3. Verify the version:

cbd version

4. Restart Cloudbreak:

cbd restart

#### **Related Information**

Upgrade Cloudbreak to the latest version Back up Cloudbreak database